# **The Raspberry Pi**

In the 1970's and early 1980's computer hobbyists thrived on Apple II's, Z-80 processor computers, and many others. They could modify the behavior of the computer's hardware and learn computer science at the most fundamental level. My Z-80 computer used a (initially) free UCSD Pascal Operating system. By the late 1980's and 1990's this type of learning opportunity was greatly inhibited as computer hardware became a commodity and documentation of the hardware being hidden from the owner.

Graphical user interfaces (GUI's) also made programming much more complicated, and basic tools for creating GUI programs were expensive and tended to lock the programmer into a particular supplier and graphic system.

Furthermore, as computers got faster and used more delicate circuits, hacking the hardware risked making an expensive computer into a useless "brick." As a result, by the early 2000's students skilled in interfacing computers to hardware were becoming increasingly rare.

The Raspberry Pi computer was created in the late 2000's to bring back the possibility of hardware hacking and the resultant hardware-software interfacing skills. Its hardware specifications, operating system software, and application software were open to examination and modification with the sole exception of some of the core firmware of the central RISC processor. The price of the Raspberry Pi Model B is \$35, so killing it with faulty voltage connections was not as painful as with more expensive computers. In addition, the electronics hobby community is providing a wealth of information on the Internet to help novices. Virtually all common Linux software has been ported to the Raspberry Pi including scientific computing software. A free version of Mathematica has even been made available.

As it turns out, the low cost of these computers has led to their use in scientific and industrial applications throughout the world - from the bottom of the sea to the stratosphere. They are also finding increasingly-wide use by students in developing countries and in schools at all levels. Over 2.5 million were sold in the first two years of their release.

Useful Links: http://en.wikipedia.org/wiki/Raspberry\_Pi http://en.wikipedia.org/wiki/Raspberry\_Pi\_Foundation http://www.raspberrypi.org/

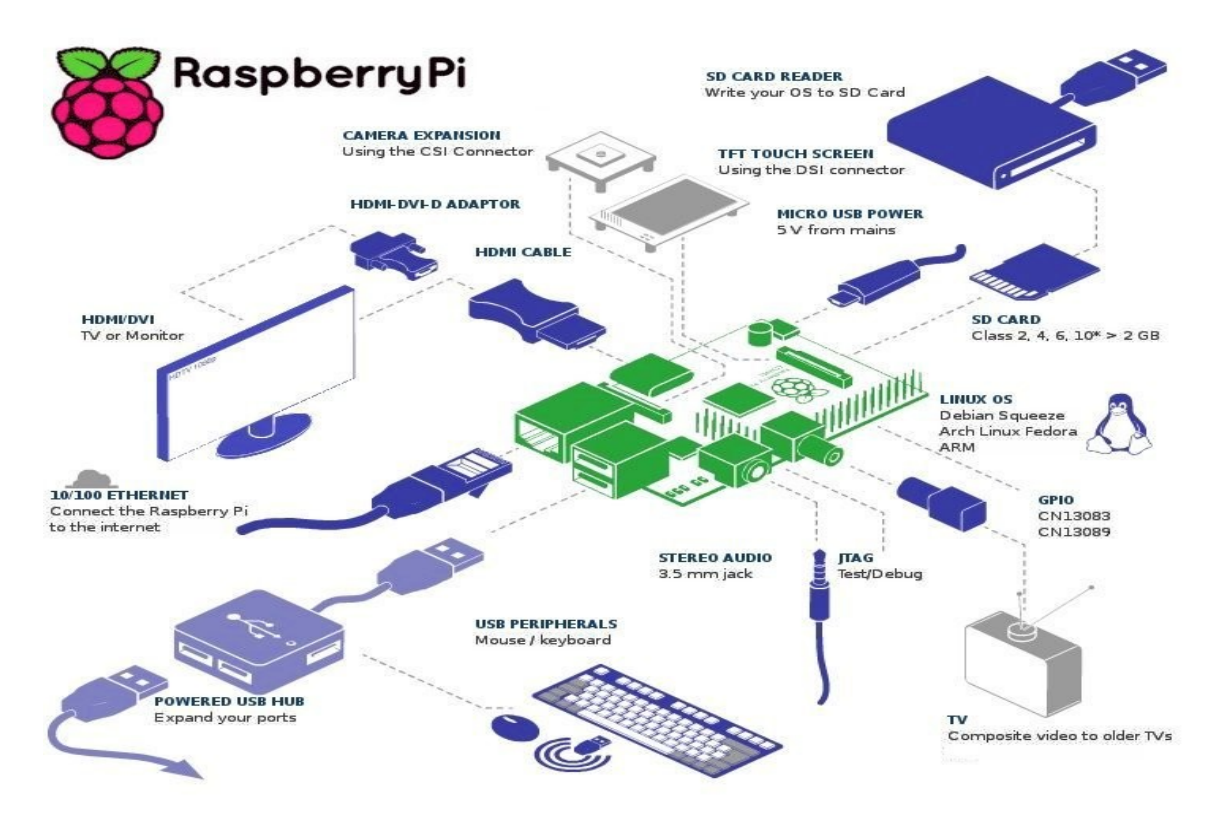

### **Overview of Hardware Features, Accessories, and Add-on Boards**

The Raspberry Pi has a 700 MHz processor with 512 MB RAM and a wide variety of input/output ports. Basically, it has the capabilities of a desktop computer sold in year 2000. The Pi alone costs \$35 **without** keyboard/mouse, speakers, monitor, camera or power supply. The Raspberry Pi has the following:

2 USB 2.0 Ports (An externally-powered hub is necessary for power-hungry USB peripherals.) 1 100-Mb/s Ethernet Port 512 MB RAM SD/SDHC card slot for storage (I use a 32 GB card) HDMI video port (with hardware decompression and compression of 1920x1080 video) CSI Camera interface for an HD Camera Stereo analog audio port Standard analog video port Broadcom BCM2835 System-on-chip with 700 MHz ARM1176JZF-S RISC processor 18 GPIO pins that are shared with USART, SPI, TWI, and PWM interface protocols 5 VDC power required, but internal system voltage is 3.3 V

**Required accessories** (These assume you connect to the Raspberry Pi from another computer by an Ethernet ssh

connection.):

5VDC, 2A power supply (\$13) via USB-micro connector (Typically only 3 W are used, but the extra power is for accessories.) SD/SDHC card with operating system (e.g. 8 GB with NOOBS system configuration software, \$10). The SD/SDHC card is used for "disk" storage. I use 32 GB class 10 cards (\$22).

### **Additional accessories** for stand-alone use:

HD monitor with HDMI interface or old TV with RCA connectors for video input. DMI interface monitors can be used with an \$8 adapter cable. VGA monitors can be used with a \$25 HDMI to VGA adapter.

Stereo speakers if not included with the monitor.

Keyboard/mouse with USB or USB-wireless interface.

If wired Ethernet is not available, WiFi via USB adapter (e.g. Edimax EW-7811Un, \$10)

Powered USB hub if power-hungry USB accessories are desired such as a USB hard disk.

### **Add-on boards** - Three are described below, but an **extensive listing of add-on boards is at** *http://elinux.org/RPi\_Expansion\_Boards*

**Camera** - HD capable, two types available, normal or near infra-red sensitive (\$25 for either one)

The infra-red camera is actually the same as the normal camera except that a filter that blocks IR is not installed. It is sensitive to near IR ( $\approx$ 900 µm), but not far IR so an IR lighting source is required to take pictures in the dark. Other specifications are:

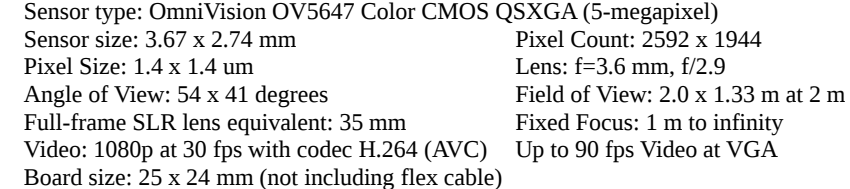

### **Gertboard** (\$50) - a general-purpose expansion board for the GPIO pins

3 quad-buffers (74HC244N) to protect Raspberry Pi GPIO pins

3 push-buttons 12 LEDs

6 open-collector "switches" (ULN2803a) for controlling up to 50V at 0.5 A each

1 motor controller (ROHM BD6222HFP) to provide variable speed and reversibility for up to 18 V and 2 A.

```
10-bit A/D converter (MCP3002) - for 1024 levels of voltages
```
8-bit D/A converter (MCP4802) - for outputting 256 levels of voltage

ATmega 328P RISC Microprocessor with the following capabilities and example programs:

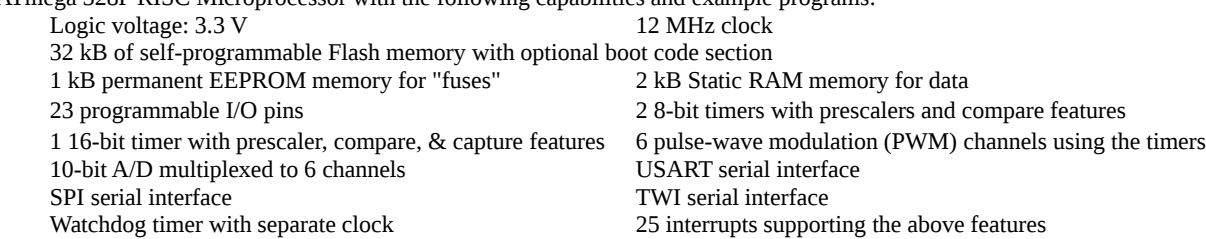

**Bitscope micro** (\$145) - A USB probe with software optimized for the Raspberry Pi.

It performs the functions of an digital storage oscilloscope, logic analyzer, spectrum analyzer, waveform generator and data recorder.

Details at *http://www.raspberrypi.org/blog/#bitscope-micro* and *http://bitscope.com/product/BS05/*

# **Overview of Software**

A wide range of powerful software is available at no charge for the Raspberry Pi since it runs Linux. With very few exceptions (like Mathematica), the software is "open source" meaning that the curious person can download the source code, study it, and modify the software. The only restriction is that when improvements are made and used for commercial purposes, the improvements must be openly shared. That allows the entire open source community to benefit from the improvements.

This software is being continually improved, and the improvements are made conveniently available from free, but secure, on-line sources.

It is especially important important that the Linux operating system is open source so that the curious student can examine its source code and see exactly how it is designed and optimized. For example, the file system details, algorithms for multi-tasking and memory management, and how the separation of user and superuser capabilities are accomplished can be completely understood by studying their source code.

Programming is supported by assemblers, compilers and utilities for all major computer languages.

The bash command-line shell is standard along with numerous general purpose command-line utilities and editors for file creation, modification, and examination. Access via wireless or Ethernet over a secure-shell connection allows "headless" operation from a remote computer. All types of networking protocols and utilities are supported. A Raspberry Pi can be configured to be a network web and mail server with a sophisticated firewall system, all using free, open-source software.

A graphic user interface (GUI) is available using either of two widget libraries, QT or GTK+ with abundant online examples and documentation so that the anyone can create their own graphical applications.

Advanced programs for desktop publishing, spreadsheet calculations, photo and video editing, and vector graphics editing are available, but with the RAM memory limitation of 500 MB and the processor speed of 700 MHz, those programs are sluggish. It is best to do that type of work on a faster computer with several GB of RAM.

The processor GPIO pins (Details at *http://elinux.org/RPi\_BCM2835\_GPIOs*) and camera are most easily accessed via C or Python libraries allowing efficient input from sensors, control of switches and motors, and interfacing with dedicated microprocessors. This hardware hacking is where the Raspberry Pi really shines and will be the focus of the remainder of this presentation.

The diagram on the next page shows the 26 pins on the GPIO header. Certain pins are for power: ground (labeled GND), +3.3 V (labeled as 3V3) and + 5.0 V (labeled as 5V0). It is common for processor pins to have multiple purposes selected by program control, but 7 pins are easiest to use general purposes:

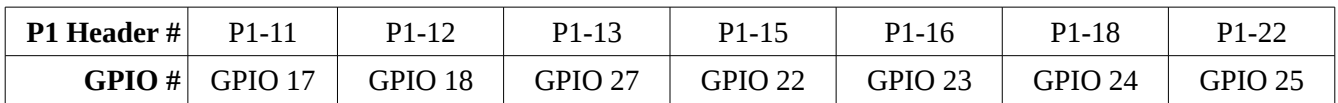

The diagram also shows how certain groups of pins have alternate functions that can perform various types of communication or control protocols. Pin P1-7 (GPIO 4) is usually set to supply a clock signal to external circuits, but can be used for other purposes.

When connecting circuits to these pins, it is best to have the Pi powered off and to wear a ground strap. Of course, you should make sure that you correctly locate the desired pin.

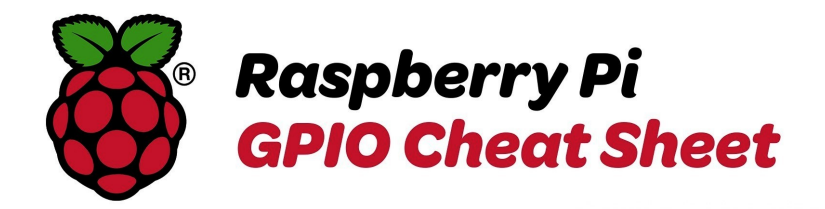

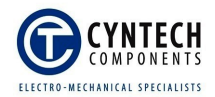

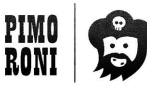

#### A low-speed interface used to communicate with multiple<br>simple devices and sensors via a two-wire interface.  $\overline{c}$ Inter-Integrated Circuit (FC) is a serial bus interface which supports multiple devices and only requires two wires for communication (no separate clock or device select needed). It is, however, limited to relatively low s The UART pins on the Raspberry Pi are primarily provided for<br>access to the serial console which is a relatively advanced fea-<br>ture that most people won't need to use. Ŏ UART Universal Asynchronous Receiver/Transmitter (UART) is a<br>method of transmitting data over a serial connection. Both of<br>the communicating devices contains a shift register that con-<br>verts the bytes of data being transmitted **GPIN** Clock signals are used to provide a pulse that can synchronise<br>different parts of a system that perform actions which are time<br>sensitive to each other.  $\Omega$ л GPCLK0 is a general purpose clock that generates a square-wave<br>clock signal up to a maximum frequency of around 75MHz. Provides an 'analogue style' supply that can be used for con-<br>trolling motors and LEDs.  $\overline{\phantom{0}}$ MMd With PWM (pulse-width modulation) the amount of power delivered to the device is controlled by switching the supply on and off very quickly, typically thousands of times a second. 3V3 2 5V0 SDA0 3 4 5V0 GPIO<sub>2</sub>  $I^2C$  $SCLO$   $G$ 6 GND GPIO<sub>3</sub> **CLK** GPCLKO<sup>O</sup> 3 TXD GPIO<sub>4</sub> GPIO 14 **UART** GND 3 10 RXD GPIO 15 **PWM** P17 12 PWM GPIO 18 **GPIO 17** Original (Rev 1) Raspberry Pi users: The original Raspberry Pi had slightly<br>different GPIO pin numbering. GPIO 2 P27 13 14 GND **GPIO 27** was GPIO 0, GPIO 3 was GPIO 1, and<br>GPIO 27 was GPIO 21. P22 15 16 P23 GPI0.22 GPI0 23 Often used to read more complicated sensors, drive simple<br>displays, or communicate between devices. 3V3 12 18 P24 **GPIO 24** Serial Peripheral Interface Bus (SPI) is a synchronous full-du-<br>plex (two way) serial connection. Communication happens<br>between a master device and slave device with the master<br>device providing synchronisation. MOSI 19 20 GND GPIO 10  $\overline{\mathbf{5}}$ MISO @ 22 P25 **SPI** GPIO 9 GPI0 25 SCLK 23 24 CEO **GPIO 11** GPIO 8

GND 25 26 CE1

GND

GPIO 7

The data is transmitted on the MOSI (master-out, slave-in)<br>and MISO pins (master-in, slave-out) pins. Each transmission<br>is synchronised by a clock pulse on SCLK.

## **Making an LED Blink**

An LED (light-emitting diode) gives off light when an electrical current is sent through it in a specified direction. If the current is too high, the LED is destroyed; if it is too low no significant light is produced. I will use an LED which requires about 2 mA of current. If connected directly to the 3.3 V terminals of the Raspberry Pi GPIO pins, it will draw too much current and will be destroyed. The excessive current could also possibly damage the processor connection driving that pin. The solution is to put a suitable resistor in series with the

LED with a value given by  $\frac{3.3 V - 1.4 V}{9.002 A}$  = 950  $\Omega$  where the 1.4 V value is typical of ordinary LEDs 0.002 A

irrespective of their current rating. A 1000  $\Omega$  resistor is close enough to this optimum value. It is typical that one of the two leads of an LED is longer than the other to allow easy identification of the lead that must be connected to the positive voltage coming from the GPIO pin. Although it doesn't matter which lead has the resistor connected to it, I usually connect it to the positive lead. Again, be sure that the resistor is in series with a lead of the LED when connecting it to 3.3 V. If the resistor is not there, too much current will flow and the LED will instantly be silently destroyed.

The following C program assumes that the positive side of the LED (via the resistor!) is connected to GPIO pin 11 which is pin 11 on the Pi's GPIO header (see diagram). The freely-available bcm2835 C library needs to be installed (See *http://www.airspayce.com/mikem/bcm2835/* ).

```
// blink.c
//
// Example program for bcm2835 library
// Blinks a pin on an off every 0.5 secs
//
// After installing bcm2835, you can build this
// with something like:
// gcc -o blink blink.c -l bcm2835
// sudo ./blink
//
// Or you can test it before installing with:
// gcc -o blink -I ../../src ../../src/bcm2835.c blink.c
// sudo ./blink
//
// Author: Mike McCauley
// Copyright (C) 2011 Mike McCauley
// $Id: RF22.h,v 1.21 2012/05/30 01:51:25 mikem Exp $
#include <bcm2835.h>
// Blinks on RPi Plug P1 pin 11 (which is GPIO pin 17)
#define PIN RPI_GPIO_P1_11
int main(int argc, char **argv)
{
    if (!bcm2835_init())
        return 1;
    // Set the pin to be an output
    bcm2835_gpio_fsel(PIN, BCM2835_GPIO_FSEL_OUTP);
    // Blink
    while (1)
    {
        // Turn it on
        bcm2835_gpio_write(PIN, HIGH);
        // wait a bit
        bcm2835_delay(500);
        // turn it off
        bcm2835_gpio_write(PIN, LOW);
        // wait a bit
        bcm2835_delay(500);
    }
    bcm2835_close();
    return 0;
}
```
### **Using an Ultrasonic Range Detector**

This example is written in the Python language using a library package designed for the Raspberry Pi. It GPIO pin 23 to tell an inexpensive ultrasonic detector board to emit an ultrasonic pulse and then uses GPIO pin 24 to measure the time before the echo is detected. It then calculates and prints the distance. This is repeated 1000 times.

```
#!/usr/bin/python
#+-+-+-+-+-+-+-+-+-+-+-+-+-+-+-+-+-+-+-+-+-+
#|R|a|s|p|b|e|r|r|y|P|i|-|S|p|y|.|c|o|.|u|k|
#+-+-+-+-+-+-+-+-+-+-+-+-+-+-+-+-+-+-+-+-+-+
#
# ultrasonic_1.py
# Measure distance using an ultrasonic module
#
# Author : Matt Hawkins
# Date : 09/01/2013
# Import required Python libraries
import time
import RPi.GPIO as GPIO
# Use BCM GPIO references
# instead of physical pin numbers
GPIO.setmode(GPIO.BCM)
# Define GPIO to use on Pi
GPIO_TRIGGER = 23
GPIO_ECHO = 24
print "Ultrasonic Measurement"
# Set pins as output and input
GPIO.setup(GPIO_TRIGGER,GPIO.OUT) # Trigger
GPIO.setup(GPIO_ECHO,GPIO.IN)
# Set trigger to False (Low)
GPIO.output(GPIO_TRIGGER, False)
# Allow module to settle
time.sleep(0.5)
def getDistance():
     # Send 10us pulse to trigger
     GPIO.output(GPIO_TRIGGER, True)
     time.sleep(0.00001)
     GPIO.output(GPIO_TRIGGER, False)
     start = time.time()
     while GPIO.input(GPIO_ECHO)==0:
       start = time.time()
     while GPIO.input(GPIO_ECHO)==1:
       stop = time.time()
     # Calculate pulse length
     elapsed = stop-start
     # Distance pulse travelled in that time is time
     # multiplied by the speed of sound (cm/s)
     # Speed of sound is nominally 34300 cm/s
     distance = elapsed * 34500
     # That was the distance there and back so halve the value
     distance = distance / 2
     print "Distance : %.1f" % distance
     time.sleep(0.02)
for i in range(1000):
     getDistance()
# Reset GPIO settings
```
**GPIO.cleanup()**

# **Using the HD Camera**

There are two special connections on the Raspberry Pi, a CSI-2 (camera serial interface, revision 2) connector and a DSI (display serial interface). At the present only the camera interface is supported, but it is expected that support for the DSI is forthcoming.

There are two camera modules that can be used with the CSI-2 connector, they are identical except that one has an infra-red filter (Raspberry Pi Camera) and the other doesn't (Raspberry Pi PiNoIR Camera). Normal cameras have an infra-red filter because the camera chips are sensitive to near infra-red light, but such light with its longer wavelength introduces some blurring into the image. The infra-red filter, which is not user removable, prevents the infra-red light from getting to the sensor chip. The infra-red sensitivity, however, can be very useful. Biologists can check the health of plants better by looking at the reflected infra-red rather than reflected green light. Night surveillance cameras can use the infra-red sensitivity along with infra-red floodlights inconspicuously monitor activity in the dark. The PiNoIR camera is the one sensitive to infra-red in spite of its name which suggests otherwise. (The name really means "no IR filter.")

It is important not to be confused by the difference between sensitivity to "near" infra-red where an IR floodlight must be used to see at night and sensitivity to "far" infra-red which allows body heat to be detected without any lighting. The PiNoIR is only sensitive to near infra-red.

Both cameras use the same software and otherwise have the same specifications provided earlier in these notes.

The commands to take pictures or videos have a great many options, but the simplest using defaults are

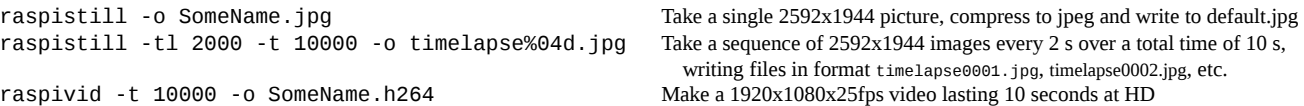

When using the infra-red capability using modest infra-red lighting, it is useful to set the exposure to "night" by adding the option "-ex night".

jpg, timelapse0002.jpg, etc.

Videos are played using the omxplayer as follows, but is is often useful to improve the packaging of the video by using a program called MP4Box as follows:

MP4Box -add SomeName.h264 SomeName.mp4

If MP4Box is not yet installed, you can install it by doing

sudo apt-get install gpac

then play it using

omxplayer SomeName.mp4

The ability to have full-programming capability with a quality camera has allowed me to set up a "critter cam" monitoring a gully on the ranch in the foothills where I live. The python program controlling the camera calculates the sunrise and sunset times using information about the Earth's elliptical orbit about the sun and the precise location of the ranch. It then starts the camera 18 minutes before sunrise, takes 2 frame/sec videos all day long (usually in 1 hour files), and then ends 18 minutes after sunset. These videos can then be watched at 12x normal speed to look for interesting critters.

Open source programs are available to look for motion in videos, but human inspection is hard to beat as there is much uninteresting motion in the videos.

Setting the critter cam up near a water source or an established wild animal trail while using ultrasonic detectors to start video clips is another option. The Pi can also be programmed to turn on infra-red floodlights for night videos.

### **The Gertboard Expansion Board**

My favorite expansion board for the Raspberry Pi is called the Gertboard after its creator Gert van Loo. It was designed to demonstrate a wide variety of hardware control possible via the Raspberry Pi GPIO ports. Its capabilities have been listed earlier in these notes and allows control of motors, lights, and relays, output and input of analog voltages, and interaction with push-buttons, but the part I find most exciting is that it contains a very capable microprocessor, the ATmega328P. The Raspberry Pi can compile assembly code, send it to the microprocessor, and receive data acquired. This is an excellent way for students to become familiar with assembly language programming of microprocessors.

650 pages of documentation for the ATmega328P are freely available (only about 320 pages are crucial to the programmer) so that all aspects of its myriad capabilities can be exercised by the inquisitive student at no cost other than the Gertboard.

The "Hello, World!" of assembly language programming is one that blinks an LED. Here is its code named BlinkingLEDUsingTimer0.asm:

```
.NOLIST
.INCLUDE "m328Pdef.inc"
.LIST
.org 0x0000
; Have timer/counter-0 cause a toggle of the state of OC0A (PIND6) each time the count 
; becomes 0. Connect PD6 to B1 and jumper B1 output to see blinking.
ldi r16,(0<<COM0A1)|(1<<COM0A0)|(0<<COM0B1)|(0<<COM0B0)|(0<<WGM01)|(0<<WGM00)
        out TCCR0A,r16
sbi DDRD,DDD6 ; Prepare PIND6 to be an output to drive LED.
; System clock, by default, is its calibrated RC oscillator operating at 8 MHz.
; The pre-scaler, by default, is set to divide by 8 so ClkIO is 1 uS.
 The following sets the timer/counter-0 divider to divide by 1024 so it ticks every 1024 uS
; Since this is an 8-bit counter it will rollover every 256*1024 uS and toggle the LED.
; The LED will then have a cycle time of 512*1024 us = 524288 uS
 Note: If CS00 is set to 1 instead, the blinking cycle time will be 262144 uS.
ldi r16,(0<<FOC0A)|(0<<FOC0B)|(0<<WGM02)|(1<<CS02)|(0<<CS01)|(1<<CS00)
out TCCR0B,r16
; Interrupts will be disabled by default
; To minimize power consumption, disable power to all subsystems except the timer/counter-0.
; Note: Default is 0x00, all subsystems powered.
ldi r16,(1<<PRTWI)|(1<<PRTIM2)|(0<<PRTIM0)|(1<<PRTIM1)|(1<<PRSPI)|(1<<PRUSART0)|(1<<PRADC)
       sts PRR,r16
ldi r16,(0<<SM2)|(0<<SM1)|(0<<SM0)|(1<<SE) ; Go to idle sleep
out SMCR,r16
SLEEP ; Since interrupts are disabled, it will never wake up
```
This program is assembled on the Pi using the following instruction:

**avra BlinkingLEDUsingTimer0.asm**

which produces several files, one of which gives the numerical codes that need to be loaded into the flash program memory of the microprocessor. These codes are sent to it via an SPI (serial peripheral interface) connection using a python program called uploadingViaSPI.py. The microprocessor starts running the code once the uploading is complete.

The next step is to learn about hardware interrupts which are crucial to the efficient use of microprocessors for controlling equipment. This is best explained by an extension of the above example to use an interrupt when the timer reaches an overflow condition and wraps around. The program is called BlinkingLEDUsingTimer0WithOVFInterrupt.asm

```
.NOLIST
.INCLUDE "m328Pdef.inc"
.LIST
.DEF overflowCount = R22
.DEF statusFlags = R23
```
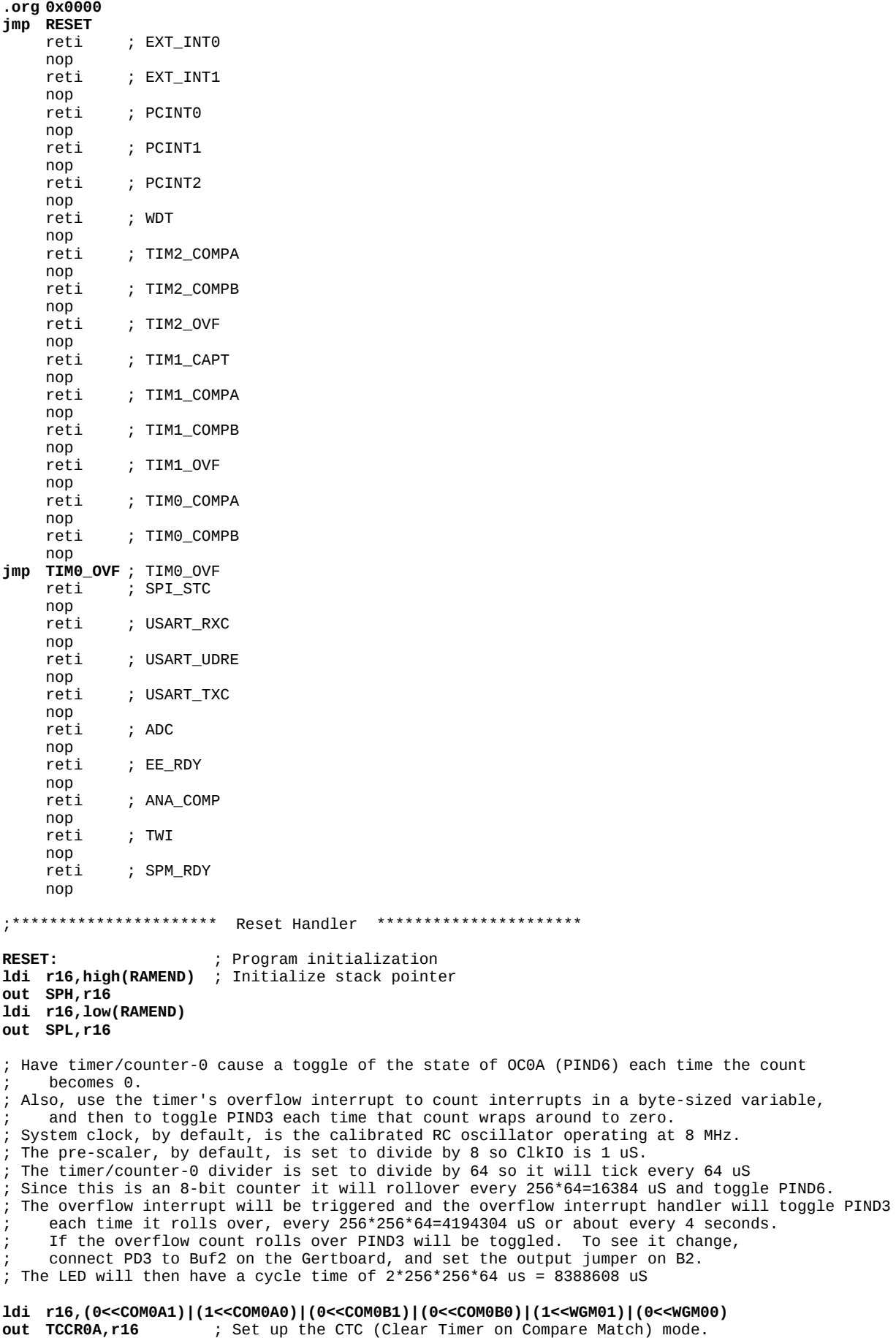

```
ldi r16,0xFF
out OCR0A,r16 ; Set the compare value to 0xFF<br>sbi DDRD,DDD6 ; Prepare PIND6 to be an output
sbi DDRD,DDD6 ; Prepare PIND6 to be an output to drive LED.
sbi DDRD,DDD3 ; Prepare PIND3 to toggle when overflowCount becomes 0
ldi r16,(0<<FOC0A)|(0<<FOC0B)|(0<<WGM02)|(0<<CS02)|(1<<CS01)|(1<<S00)<br>
<b>out TCCR0B,r16        ; Set the timer clock divider to ClkIO/64
                         ; Set the timer clock divider to ClkIO/64
ldi r16,(0<<OCIE0B)|(0<<OCIE0A)|(1<<TOIE0)
                         ; Enable overflow interrupt for timer/counter-0
; To minimize power consumption, disable power to all subsystems except the timer/counter-0.
; Note: Default is 0x00, all subsystems powered.
         ldi r16,(1<<PRTWI)|(1<<PRTIM2)|(0<<PRTIM0)|(1<<PRTIM1)|(1<<PRSPI)|(1<<PRUSART0)|(1<<PRADC)
sts PRR,r16
sei ; Enable interrupts globally
ldi r16,(0<<SM2)|(0<<SM1)|(0<<SM0)|(1<<SE) ; Go to idle sleep
out SMCR,r16
REPEAT:
SLEEP                           ; Sleep until interrupt occurs<br>
rjmp REPEAT             ; After interrupt is handled.
                          ; After interrupt is handled, go back to sleep
TIM0_OVF:
in statusFlags,SREG
inc overflowCount
brne END_TIM0_OVF
sbi PIND,PIND3
END_TIM0_OVF:
out SREG,statusFlags
reti
```
A truly useful application of the Raspberry Pi and Gertboard monitors the clicks of a Geiger counter, assigns times to each click with 1 ms precision, and periodically sends the data over the SPI interface for storage on the SD card of the Raspberry Pi. It is described at

*http://yosemitefoothills.com/Electronics/RaspberryPi/GeigerCounter.html* with the actual ATmega328P assembly program listing is at

*http://yosemitefoothills.com/Electronics/RaspberryPi/loggingWithSPIInterrupts.asm*. The processor program uses interrupts for the timer overflow, the detection of the click pulse, when the Raspberry Pi has requested data, and when all data has finished being sent. Interrupts allow the processor to run without missing data, and use of the microprocessor allow the Raspberry Pi to do other independent tasks concurrently.

Trying to use the Raspberry Pi directly to catch the pulses of the Geiger counter would not work well because the Pi is doing many varied tasks at once like networking, displaying data, etc.